## PostgreSQL Setup Day!

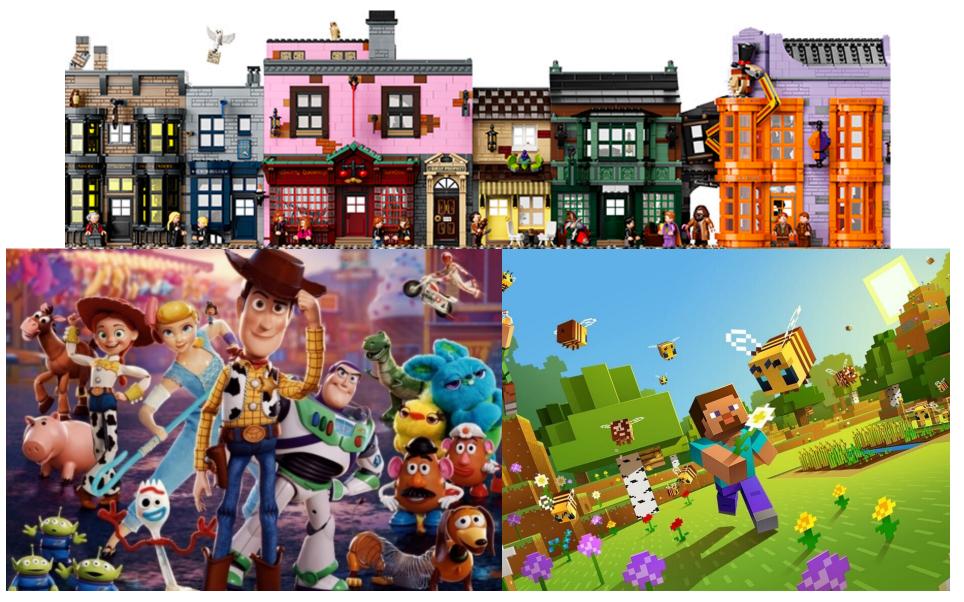

## 1A. Install the software

• There is no single way to do this—we have different machines, platforms, and comfort zones, so go here and find the best fit for you:

#### https://www.postgresql.org/download/

• The common thread is that we will want to learn how to use PostgreSQL at the most direct level, which is via the <u>psql</u> command line utility, so as long as your installation mechanism provides access to that, then you should be good to go

# **1B. Initialize the database**

- Installation typically ensures command line access—if not, check in with me
- Some installers will initialize a database for you—still it's nice to know how to do it yourself:

initdb --locale=C -E UTF-8 location-of-cluster

• "Cluster" is the PostgreSQL term for the file structure of a PostgreSQL database instance

### **1C. Start the server**

• As with initialization, some installers will start the server for you—this is how to do it yourself:

#### pg\_ctl start -D <u>location-of-cluster</u>

- There are lots of options to starting up the server—this is merely the simplest way to get going
- If you can start it, you should be able to stop it:

#### pg\_ctl stop -D <u>location-of-cluster</u>

## 3. Use psql locally

• Once more, there are many ways to connect to a running database server with <u>psql</u>, but for consistency with using <u>psql</u> with RDS, we choose this form:

psql postgresql://localhost/postgres

• Just as with running the server, additional options abound—this way is just meant to get you going as quickly as possible